# 1.1 Instructional Design Consultation Greatest Hits

# Zoom

**Strategies for Engagement in Zoom:** These 25 strategies are not meant to take the place of deeper learning. These strategies take little set-up while others might take more time and energy to make them successful. Teachers should discuss norms when it comes to interacting over video chat with their students prior to any of these strategies. These tools are designed to draw students into the lesson/activity and make them engaged and looking forward to your next virtual class meeting.

#### <https://hookedoninnovation.com/2020/05/13/25-strategies-to-engage-zoom/>

**Zoom Practice Session with Northwestern Student Employees**: This will give you the opportunity to practice setting up your own zoom session with a group of knowledgeable students. For 30 minutes you can practice things like opening the chat and participant windows.

### [https://www.eventbrite.com/c/zoom-practice-session-with-student-employees-cwwqzpd--](https://www.eventbrite.com/c/zoom-practice-session-with-student-employees-cwwqzpd--1XTIdpSe2olC/) [1XTIdpSe2olC/](https://www.eventbrite.com/c/zoom-practice-session-with-student-employees-cwwqzpd--1XTIdpSe2olC/)

**Whiteboard in Zoom:** Zoom has two lesser-known but interactive tools: Annotate & Whiteboard. Annotation allows you to draw on a shared screen, and Whiteboard replicates writing on a whiteboard. You can use the spotlight, highlighter, pen, or arrow to doodle on your screen.

<http://blogs.luc.edu/techtips/2018/11/02/annotating-whiteboarding-in-zoom/>

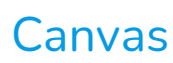

**Creating a discussion:** As an instructor, you can create a discussion for your course. Discussions can be graded or ungraded.

**Creating a Peer Review Assignment:** Students can be required to complete a peer review of another student's work. You can manually assign peer reviews or have the LMS automatically assign them for you. Students can also choose to see other students' names or make them anonymous.

**Tools to Enhance the LMS:** Northwestern's rich environment for innovation in teaching and learning finds expression in many ways, including Learning Apps that can be used in any online course at Northwestern to provide an additional tool or functionality. Learning Apps extend the LMS in specific ways for faculty and students, from built-in analytics to customizable discussion boards. The catalog below offers Apps developed here at Northwestern and by 3rd parties. Each app's "View Details" explains what the app is for and provides a single-click method instructors can use to place it in their courses.

## **Other**

**Rice U Course Workload Estimator:** There is very little research about the amount of time it takes the average college student to complete common academic tasks. We have self-reported estimates of how much total time students spend on academic work outside of class. To arrive at our estimates, we began with what we knew from the literature and then filled in the gaps by making a few key assumptions. If you still find our assumptions unreasonable, however, the estimator allows you to manually adjust our estimated rates.

#### <https://cte.rice.edu/workload>

**Adding Audio to a PowerPoint:** Add audio to your presentation to make it more engaging for your audience. Whether it's part of a speech or a piece of music, adding audio can really help keep your audience engaged.

<https://www.groovypost.com/howto/add-audio-microsoft-powerpoint-presentation/>

**Student Response Systems:** Quizzes, surveys, team activities, and content from educators around the world – all in one easy-to-use assessment tool. The Socrative app is free for all students to use.

<https://www.socrative.com/higher-ed/>

**What kind of technology do your students have?** A college survey to give you ideas if you want to survey your students for what kind of technology they have.

<https://www.surveymonkey.com/r/2019studenttechsurvey>

# Thank you!

Dr. Anne-Marie Fiore

Instructional Designer

Harry Barnett